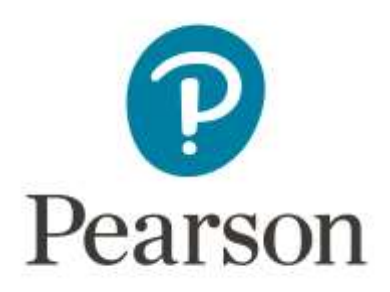

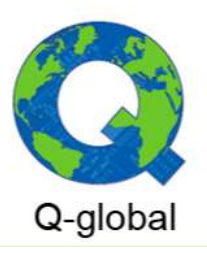

## **AUTENTICACIÓN DE DOS FACTORES (2FA) – Q-GLOBAL**

## **¿Cómo habilito 2FA en Q-global?**

Todos los usuarios de Q-global deben usar 2FA para acceder a la plataforma. El usuario podrá verificar su inicio de sesión mediante:

- Email.
- SMS.
- Google Authenticator.

Tenga en cuenta que el método para verificar el inicio de sesión (autenticación) puede variar según el país y la actividad. Como usuario de Q-global, debe seleccionar al menos uno de los tres métodos para iniciar sesión con 2FA, pudiéndose activar tantos métodos de autenticación como se desee.

## **Pasos para la configuración de 2FA – MÉTODO EMAIL**

1. **PASO 1:** Introduzca y valide su correo electrónico.

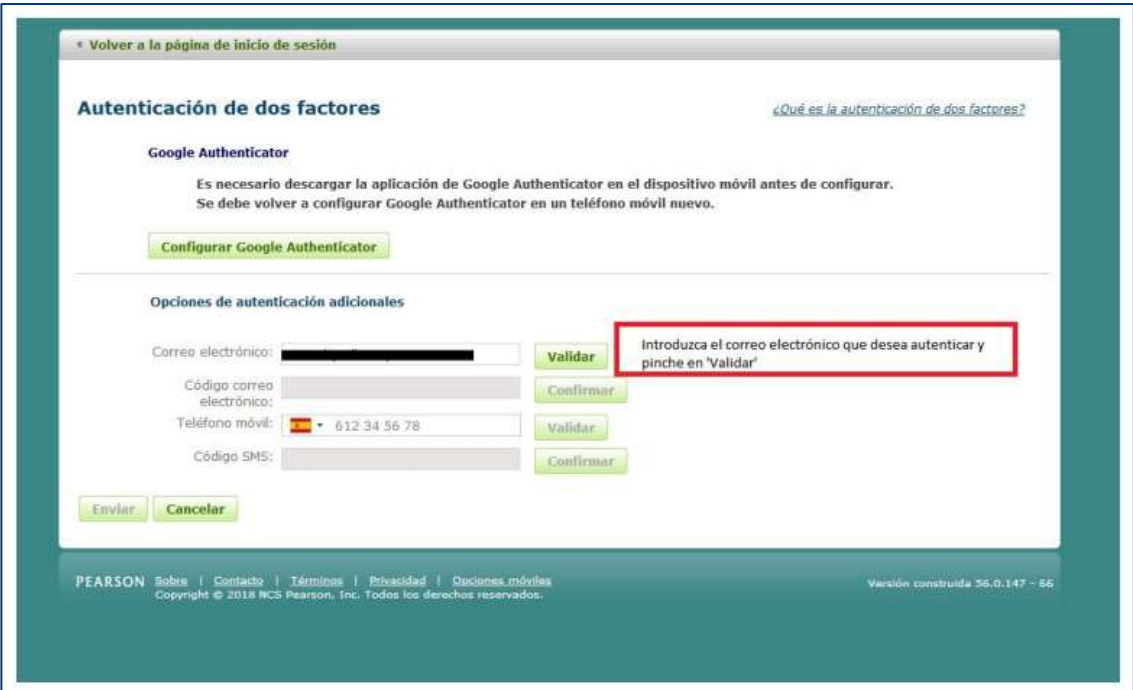

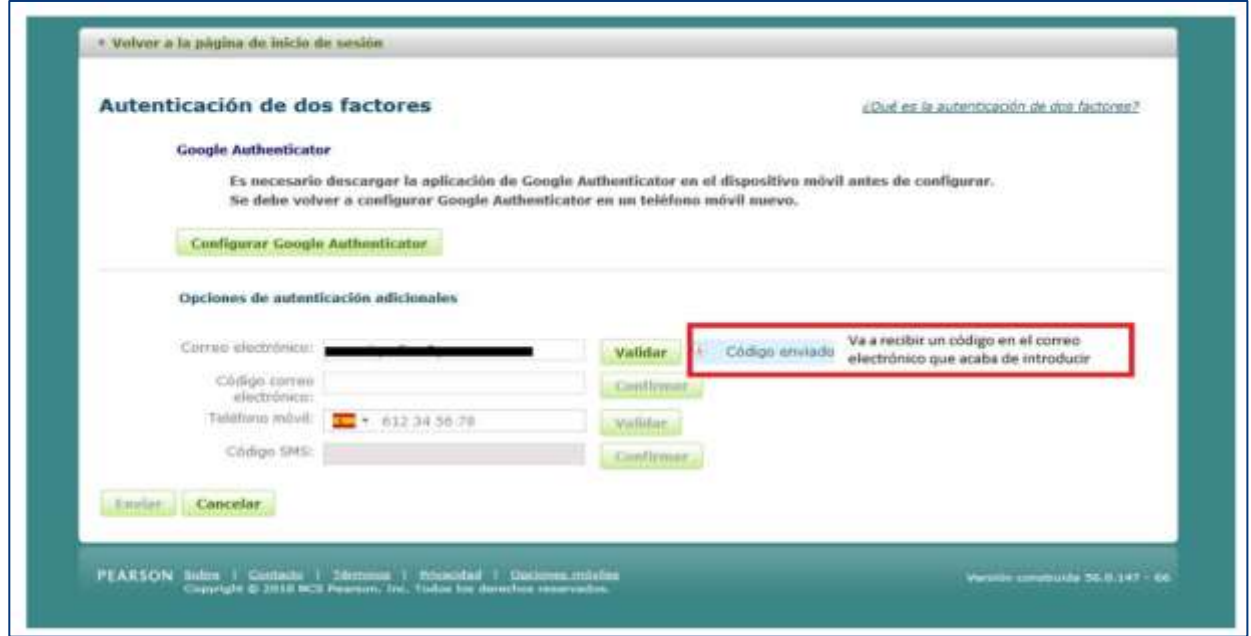

2. **PASO 2**: Revise su correo electrónico para introducir el código de un solo uso.

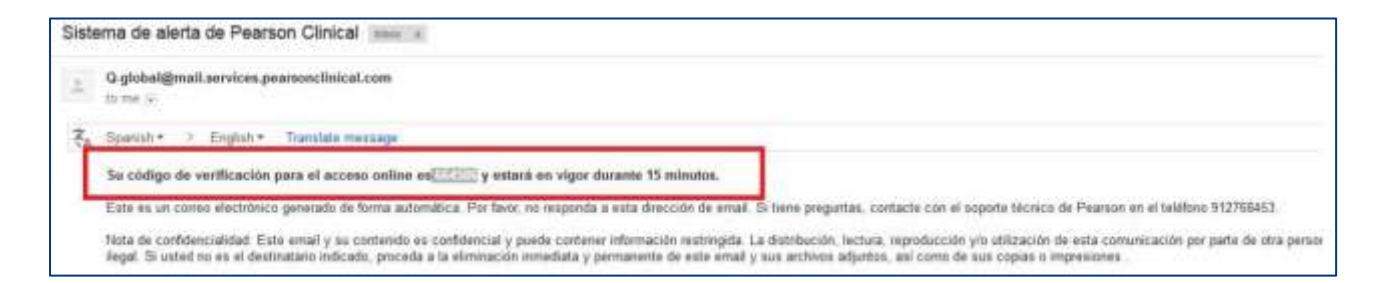

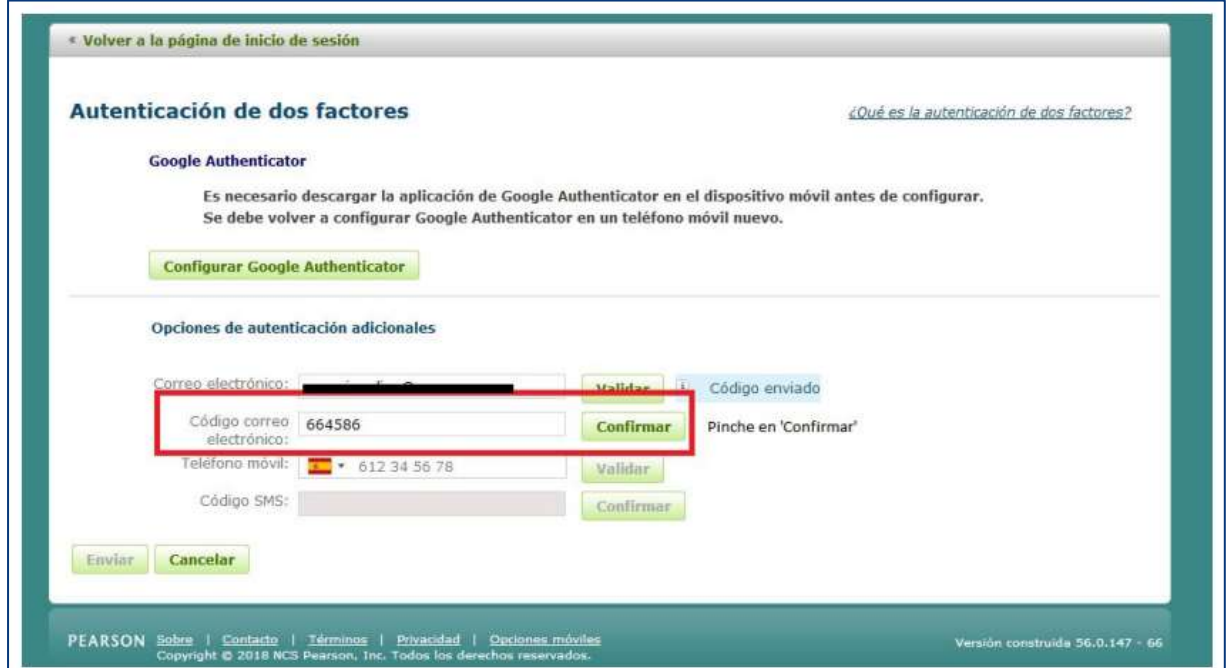

3. **PASO 3**: Valide y confirme su autenticación de dos factores.

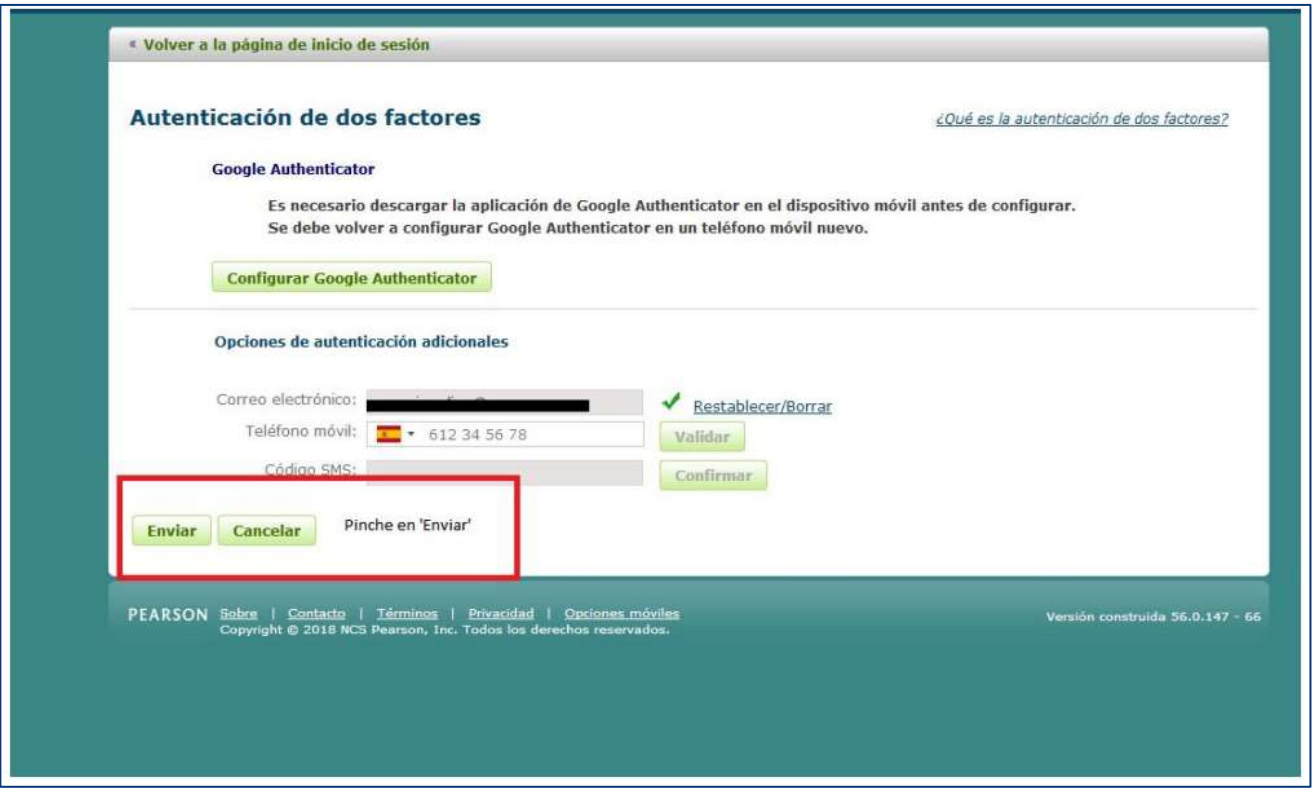

4. **PASO 4**: Acceda a Q-global, seleccione el método de seguridad utilizado para configurar 2FA (por ejemplo, el correo electrónico).

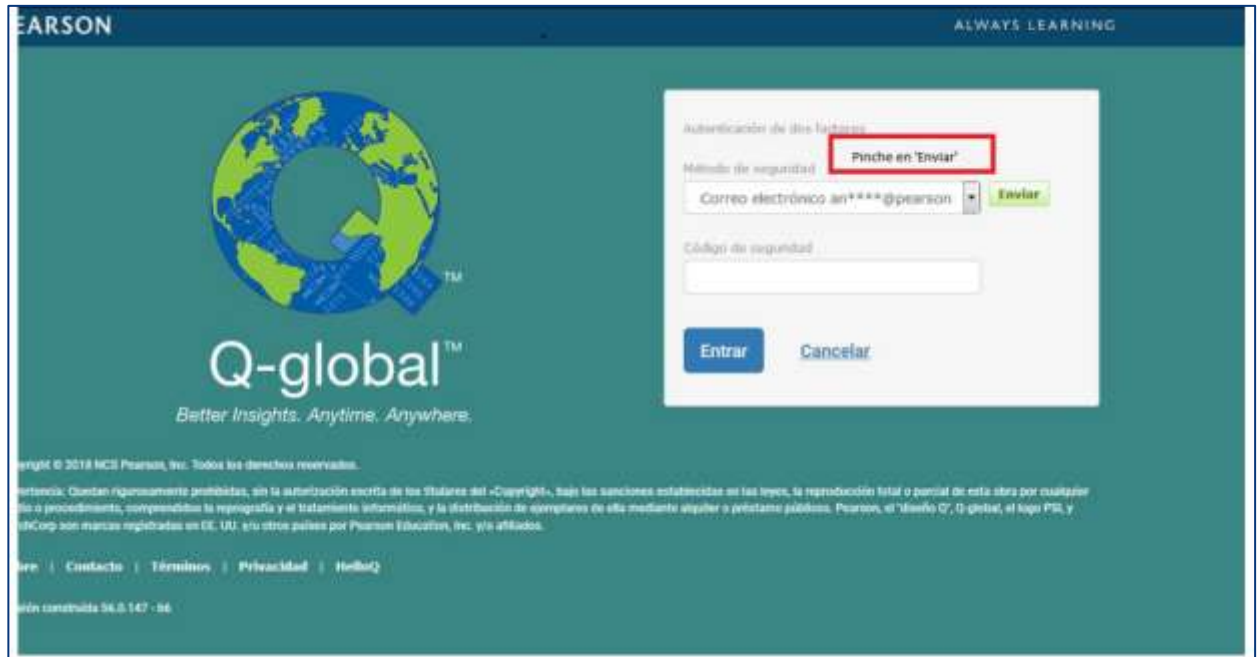

5. **PASO 5**: Revise su correo electrónico para introducir el código de un solo uso.

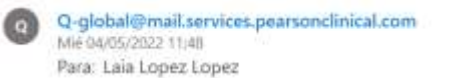

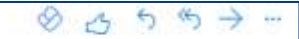

Su código de verificación para el acceso online es 143294 y estará en vigor durante 15 minutos.

Este es un correo electrónico generado de forma automática. Por favor, no responda a esta dirección de email. Si tiene preguntas, contacte con el soporte técnico de Pearson en el teléfono 912768453.

6. **PASO 6**: Introduzca su código para acceder a Q-global.

Contacte con nuestro equipo de soporte técnico para resolver cualquier duda.

\$912 768 453 **X** [soporteclinical@pearson.com](mailto:soporteclinical@pearson.com)